## **General**

The sick note is used to report a colleague sick. It is important to note that sick leave can only be registered for the current day and the previous day. For sick days longer in the past, an [Absences request](http://extranet.workflow.at/daisy/personalwolke-default-en/Time-Base/10091-dsy/Fehlzeit.proc.html)<sup>1</sup> must be submitted.

• **For**

The person for whom the sick certificate is to be made.

• **From date** The date on which the sick leave starts (today or yesterday) • **Absence reason**

Selection of absence reason (sick)

• **Comment** 

Input of possible comments (possibly useful information for subsequent editors)

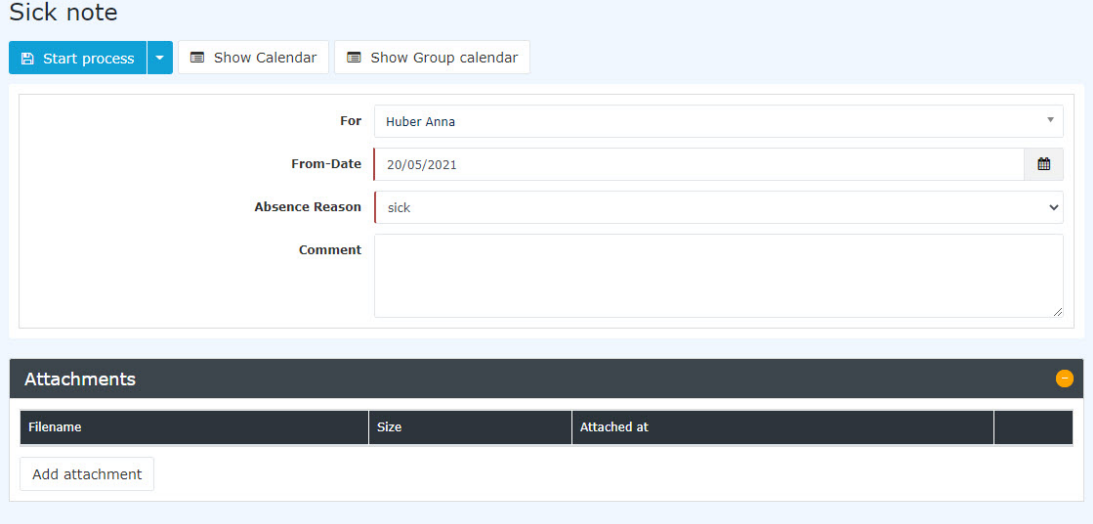

It is also important to know that the absence reason "**sick**" is automatically booked via this request until the employee books again in the system for the first time.

Using the **Show calendar / Group calendar** buttons, the applicant can display or hide his or her own calendar.

After starting the process, you are forwarded to the **[Uncompleted Requests](http://extranet.workflow.at/daisy/personalwolke-default-en/Time-Base/10064-dsy/wf_getMyOpenRequests.act.html)<sup>2</sup>** overview where you can see all your open requests sorted chronologically according to when they were created.

## **Approval process**

## *Applicant (Requestor)* --> *human resources department / person responsible* for viewing

The request is submitted to the personnel manager for viewing (i.e. kind of taking note).

- 1. /daisy/personalwolke-default-en/Time-Base/10091-dsy/Fehlzeit.proc.html
- 2. /daisy/personalwolke-default-en/Time-Base/10064-dsy/wf\_getMyOpenRequests.act.html